# **CMW Homepage - Products - CMW Admin - Documentation**

# **Table of contents**

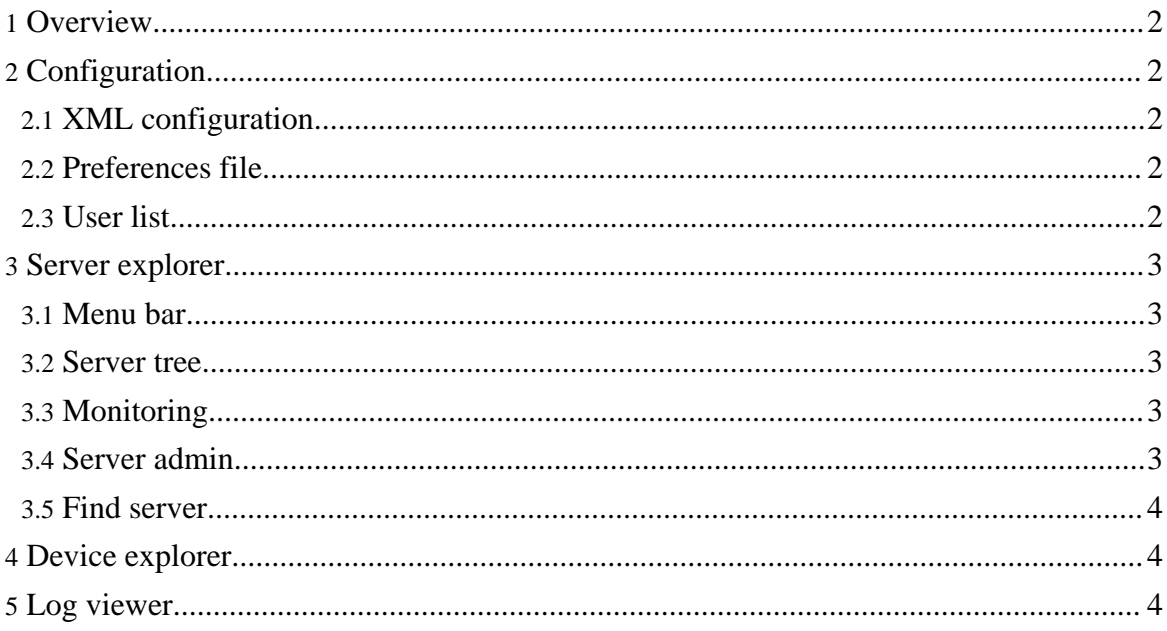

# <span id="page-1-0"></span>**1. Overview**

An overview of CMW Admin official documentation here.

# <span id="page-1-1"></span>**2. Configuration**

## <span id="page-1-2"></span>**2.1. XML configuration**

The XML configuration file contains the [Server](#page-2-2) Tree and the Device Tree (see [Device](#page-3-1) [Explorer\)](#page-3-1) content. It allows to use differents servers/devices view.

There some little changes to make if you want to open an old CMW Admin configuration file :

- 1. Remove the showModuleChooserAttribute from the Modules element.
- 2. Add the xmlns attribute in the Modules element : xmlns="xml.mc.cmw.cern"
- 3. Remove the monitoring attribute from the SrvExStatusMonitor element.
- 4. If exists, remove the content of the SrvExStatusMonitor element.

#### <span id="page-1-3"></span>**2.2. Preferences file**

The preference file cmwadmin.ref is stored in the user directory. This file contains a reference to the last opened file and is updated each time an XML configuration is opened/saved.

#### **Warning:**

If the user directory cannot be found, preferences are stored at the root of the file system.

## <span id="page-1-4"></span>**2.3. User list**

The user list contains rights for each "special" CMW-Admin user. Theses rights are the followings:

- s: for (s) erver administrator: can shutdown and restart servers.
- l: for (l)og viewer: can view servers loggings.
- L: for (L)og administrator: can change servers loggings levels.
- w: for (w)eb directory administrator: can save configuration files in the web directory.
- a: for (a)pplication administrator: can change advanced settings.

If you are not in the user lists, CMW-Admin will start none of theses special rights. To become a privilegied user, [send](mailto:jlauener@cern.ch?subject=CmwAdmin Rights Request) me an mail with the needed rights (just use the same letters has the ones in the list) and a reason to have them.

### <span id="page-2-0"></span>**3. Server explorer**

This section is a short and general presentation of the Server Explorer.

- **Server Tree** : Shows all servers in a tree structure.
	- **1** A server group.
	- **2** A server.
- **Status Monitor** : Shows all servers regarding selected nodes in the tree.
	- **3** A monitored server group.
	- **4** A monitor button.
- **Server Admin** : Shows informations about the "watched" server.
	- **5** Tabs to choose the kind of shown informations.
	- **6** Refresh informations button.
	- **7** Special control buttons, depends of the current tab.
	- **8** Last refresh time and date.
	- **9** Server informations, depends of the current tab.
- **Status Bar** : Shows the status of CMW-Admin.
	- **10** The last status message.
	- **11** The progress bar.
	- **12** The status bar, opens advanced status bar.

#### <span id="page-2-1"></span>**3.1. Menu bar**

Menu bar documentation.

#### <span id="page-2-2"></span>**3.2. Server tree**

Server tree documentation.

#### <span id="page-2-3"></span>**3.3. Monitoring**

Monitoring documentation.

#### <span id="page-2-4"></span>**3.4. Server admin**

Server admin documentation.

Copyright 2006 CMW Team.

## <span id="page-3-0"></span>**3.5. Find server**

Find server documentation.

# <span id="page-3-1"></span>**4. Device explorer**

how to use CMW Admin device explorer here.

# <span id="page-3-2"></span>**5. Log viewer**

how to use CMW Admin log viewer here. Copyright 2006 CMW Team.

Copyright 2006 CMW Team.